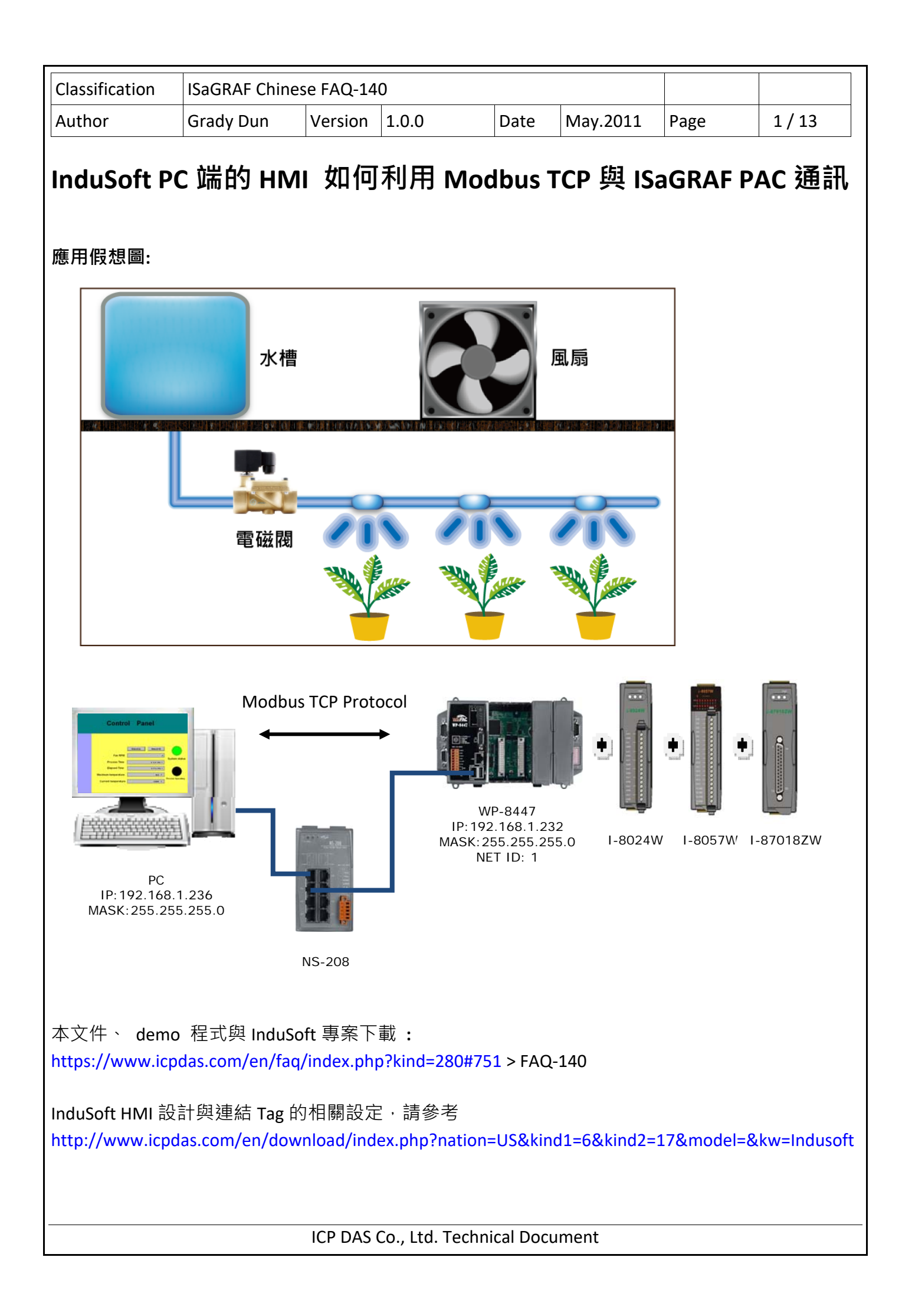

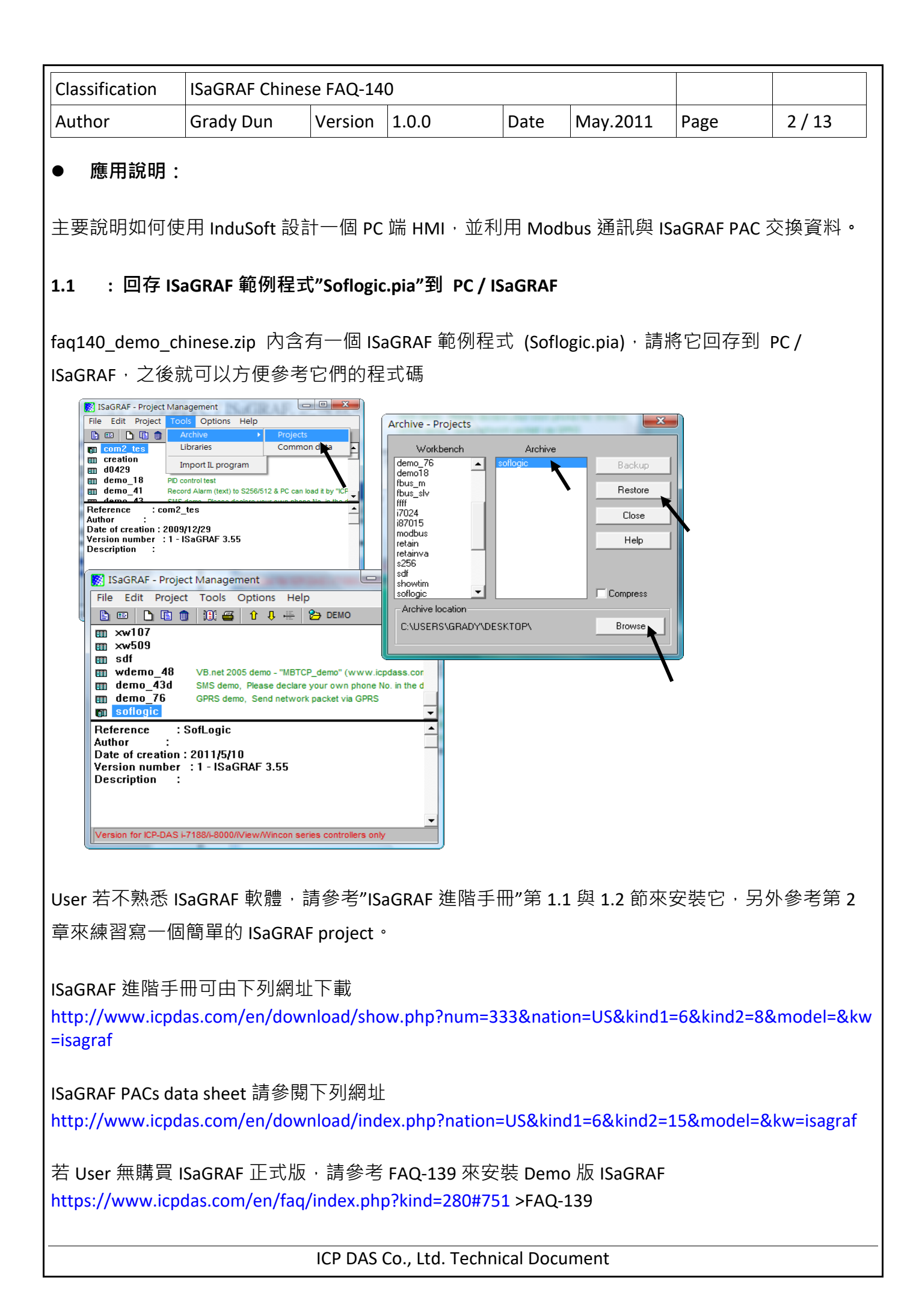

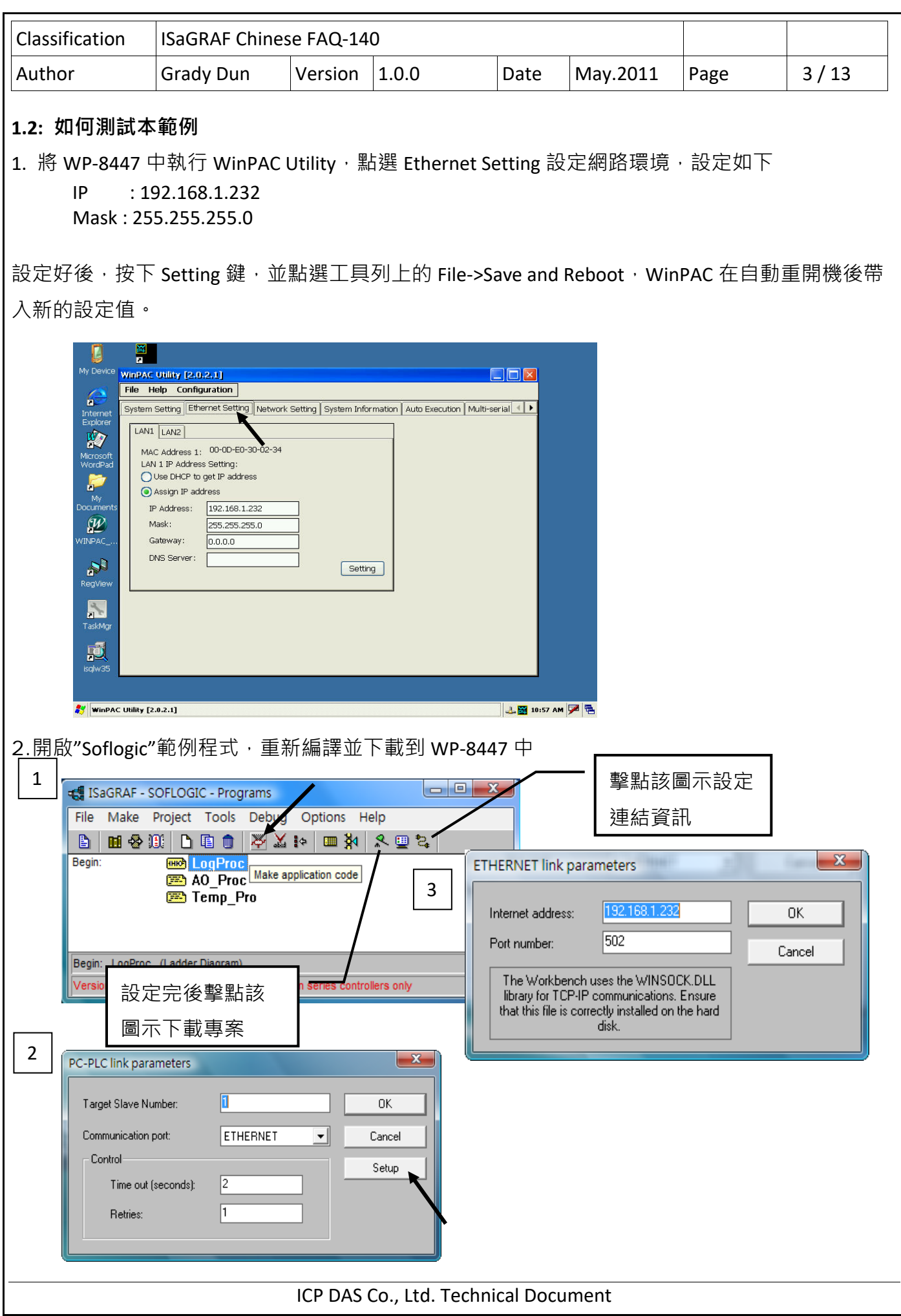

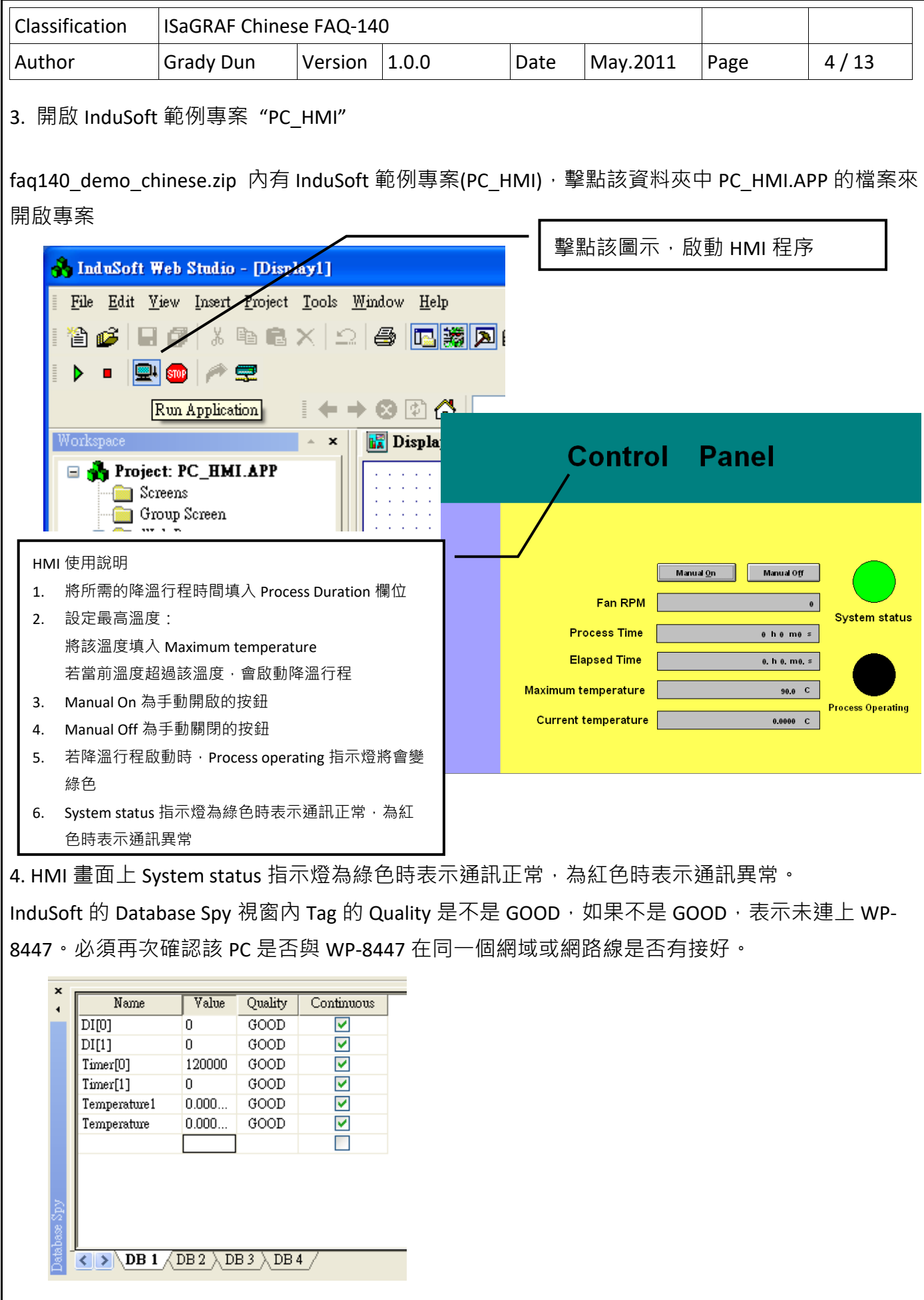

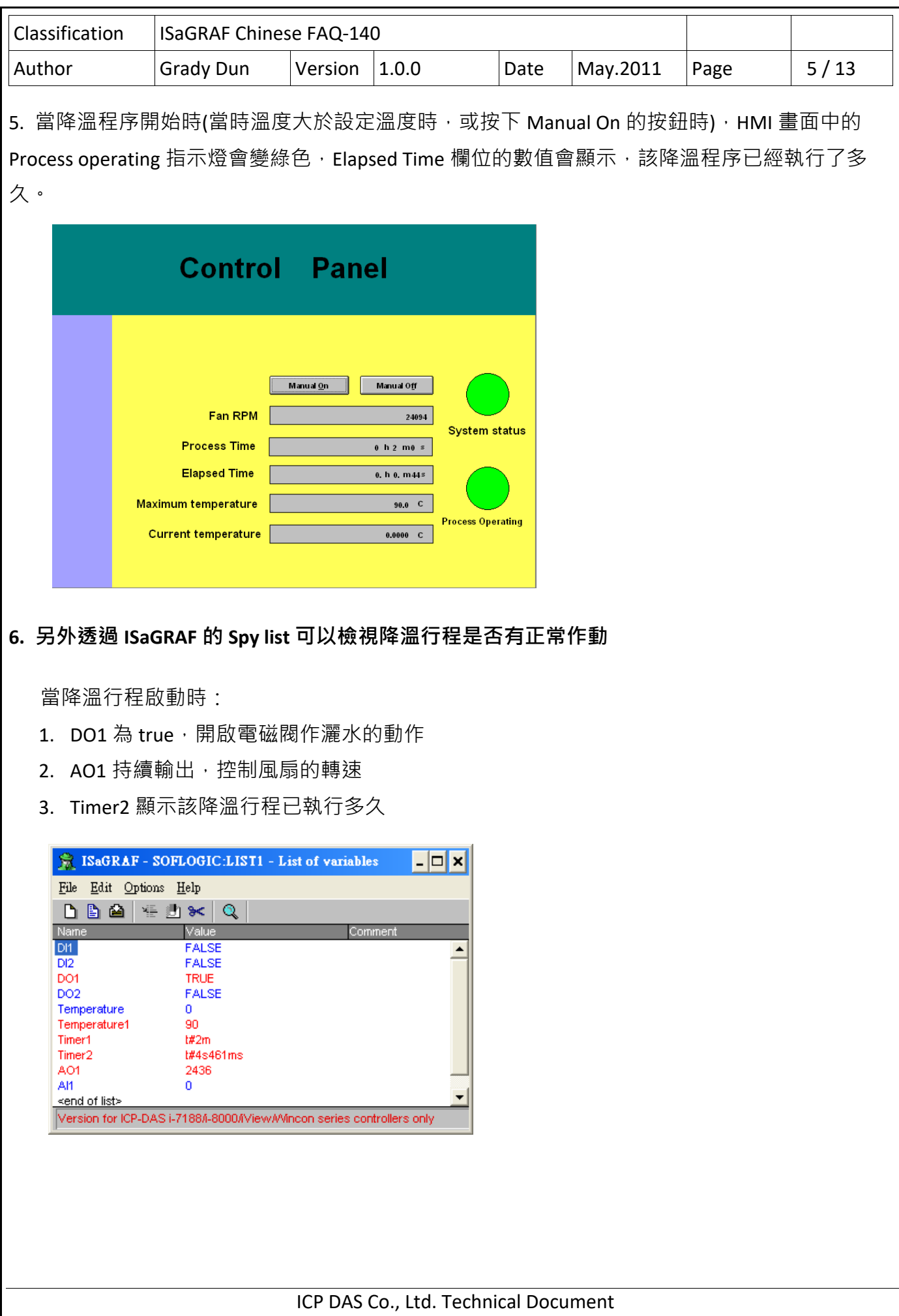

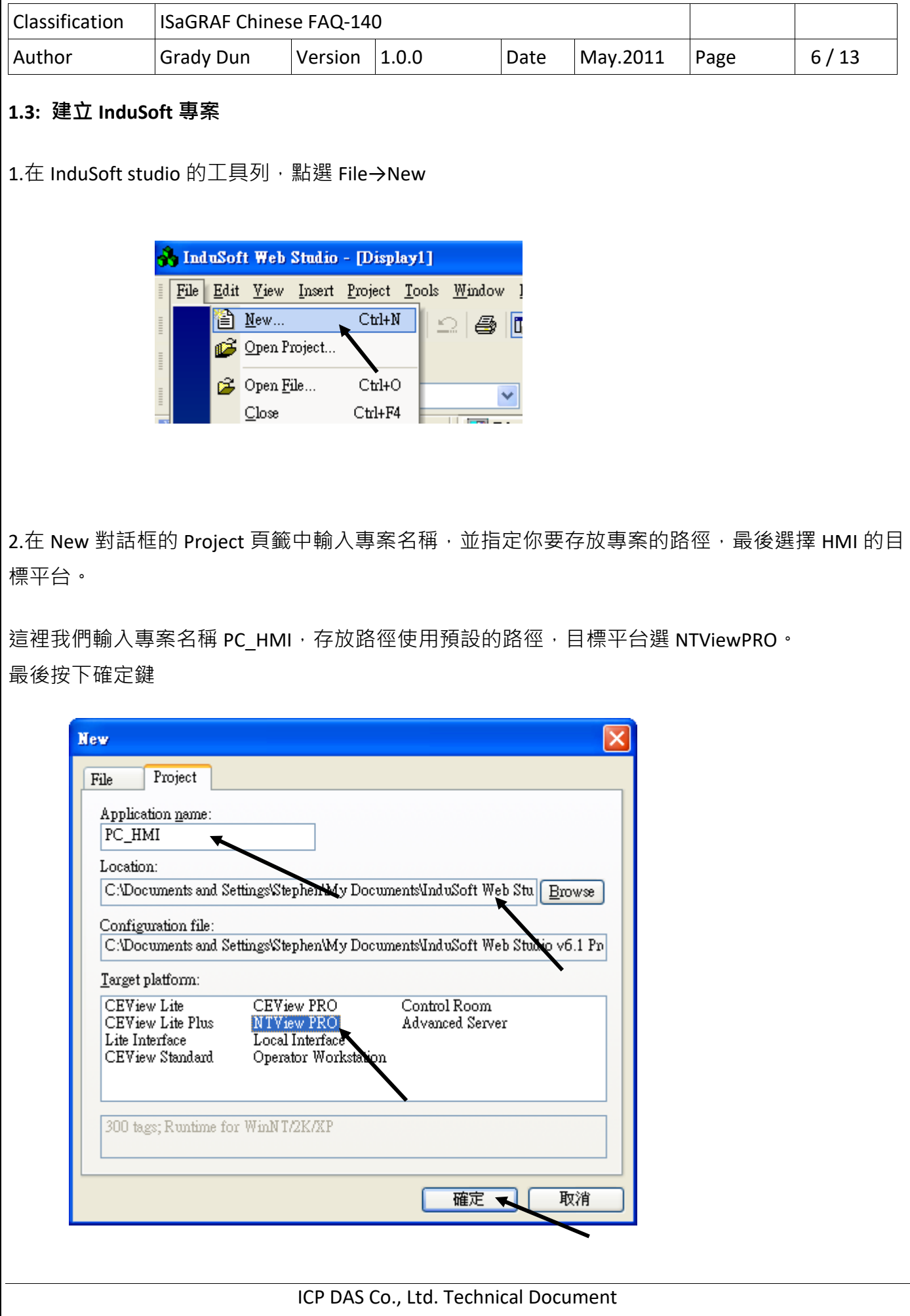

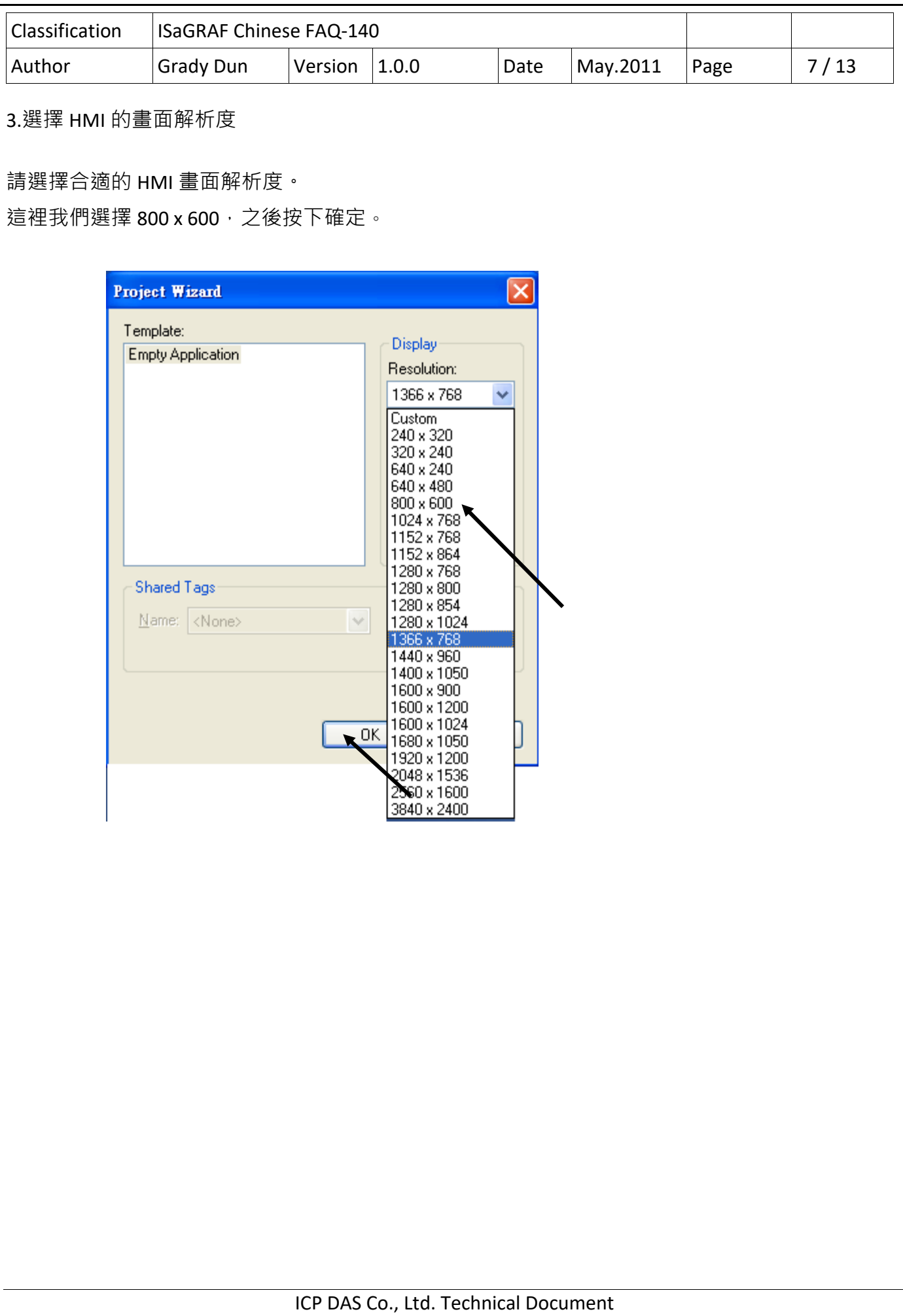

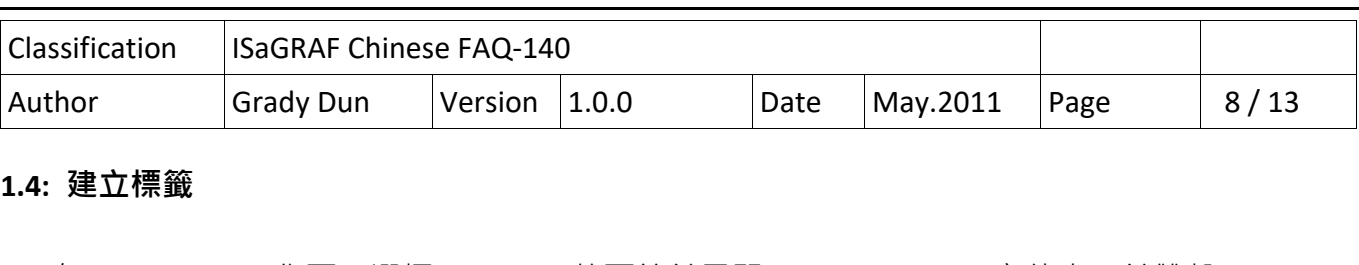

1. 在 Workspace 工作區,選擇 Database 的頁籤並展開 Application Tags 文件夾,並雙擊 Datasheet 的圖標

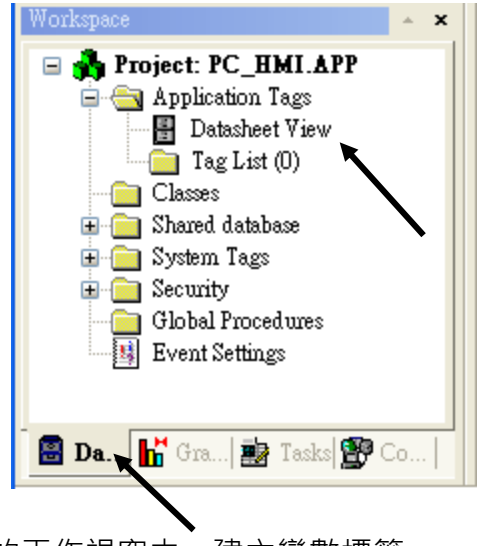

2. 在主要的工作視窗中,建立變數標籤

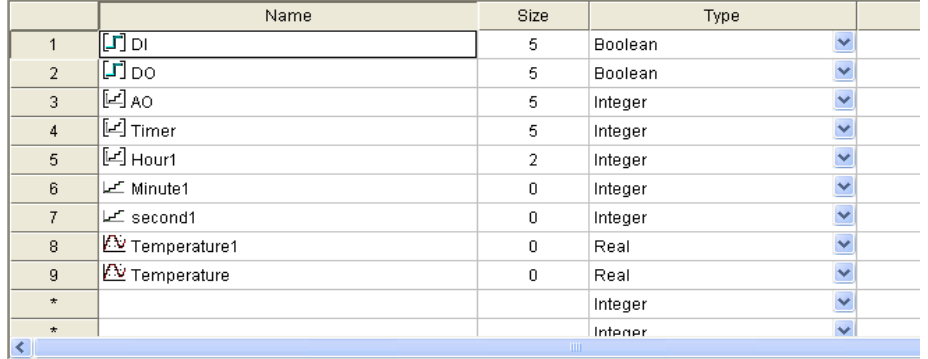

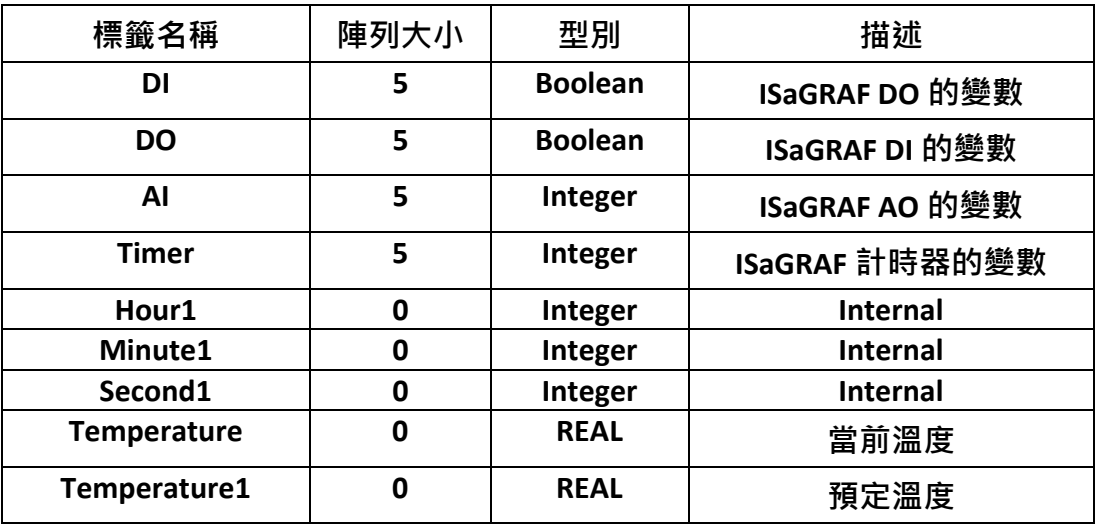

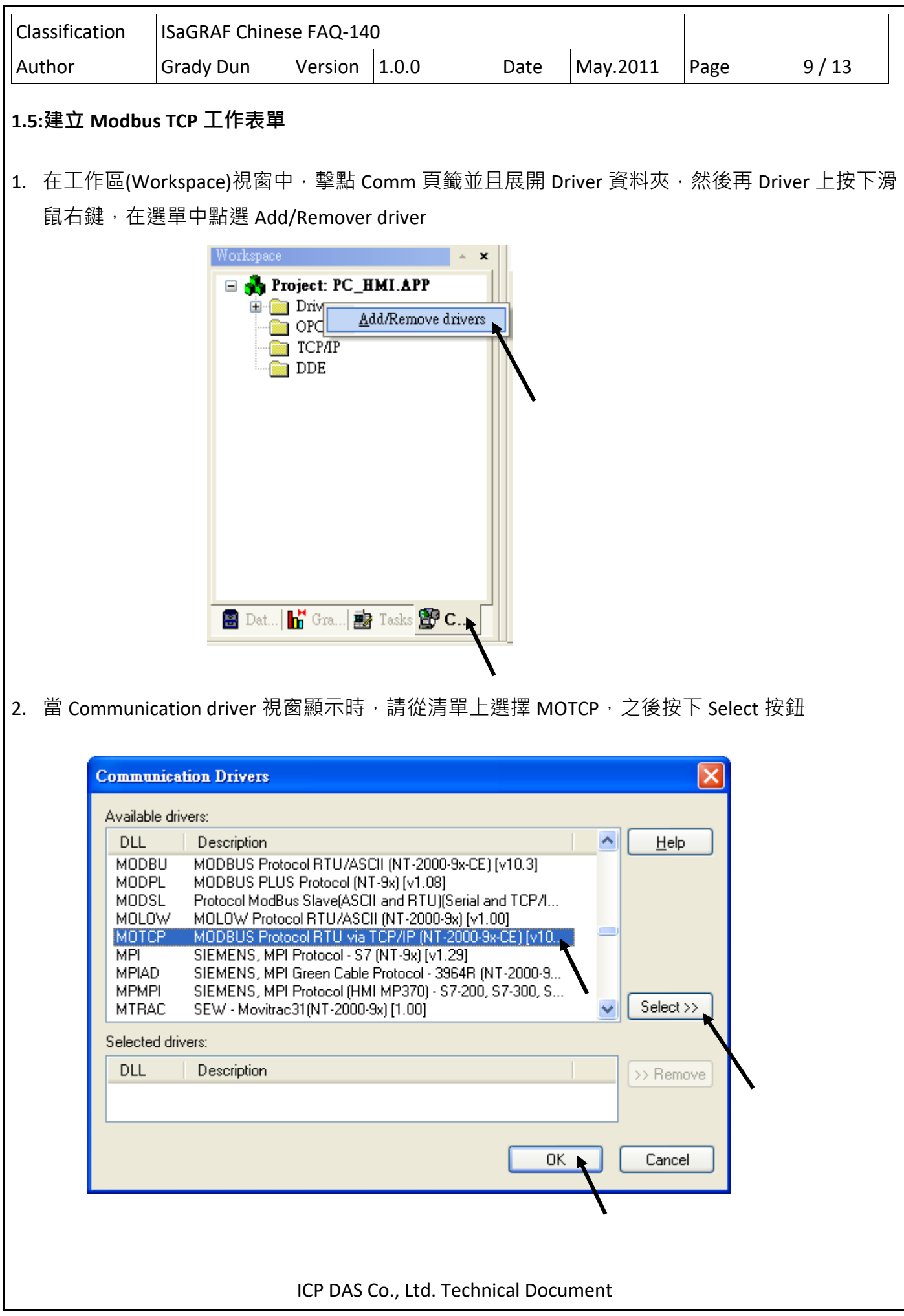

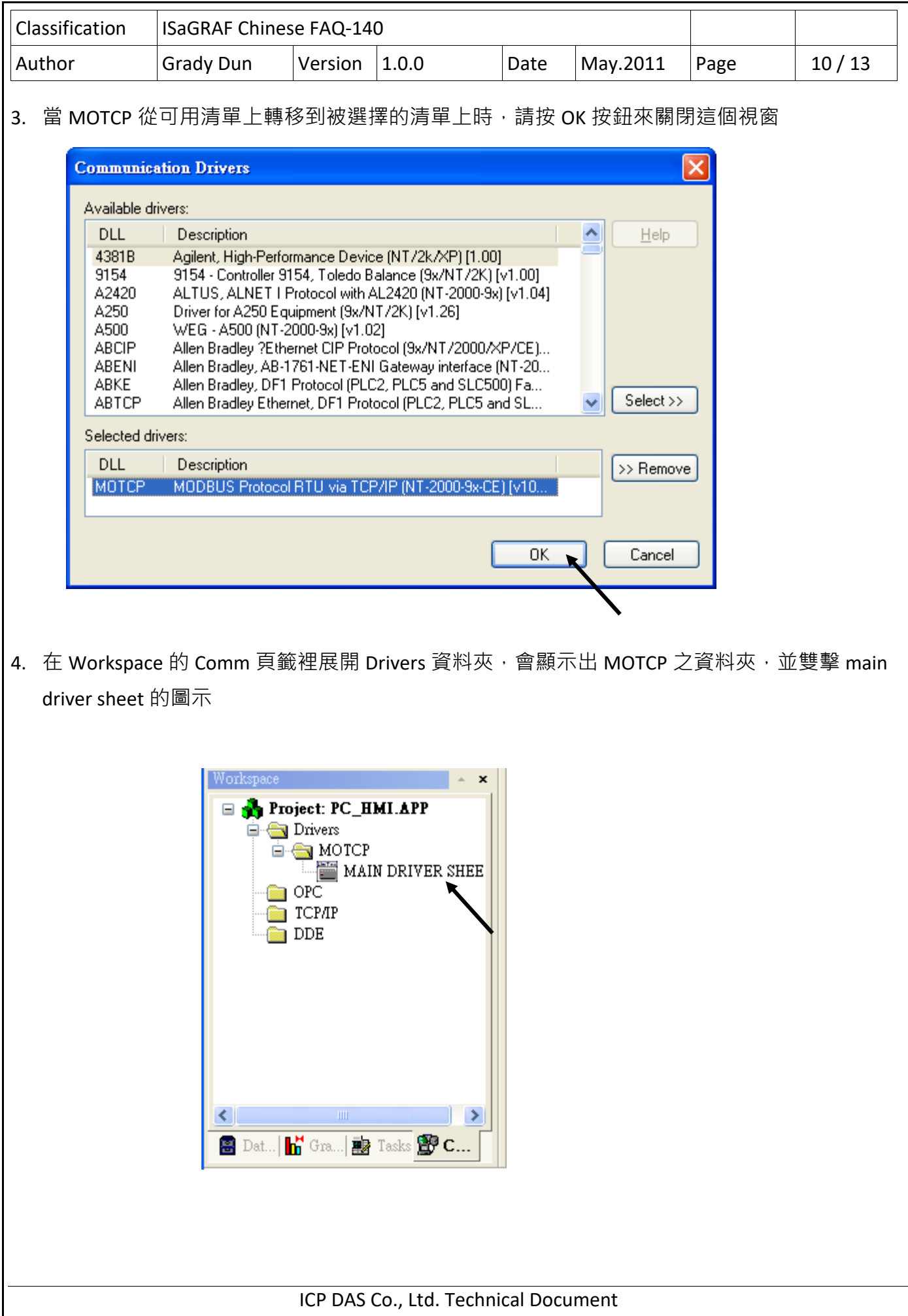

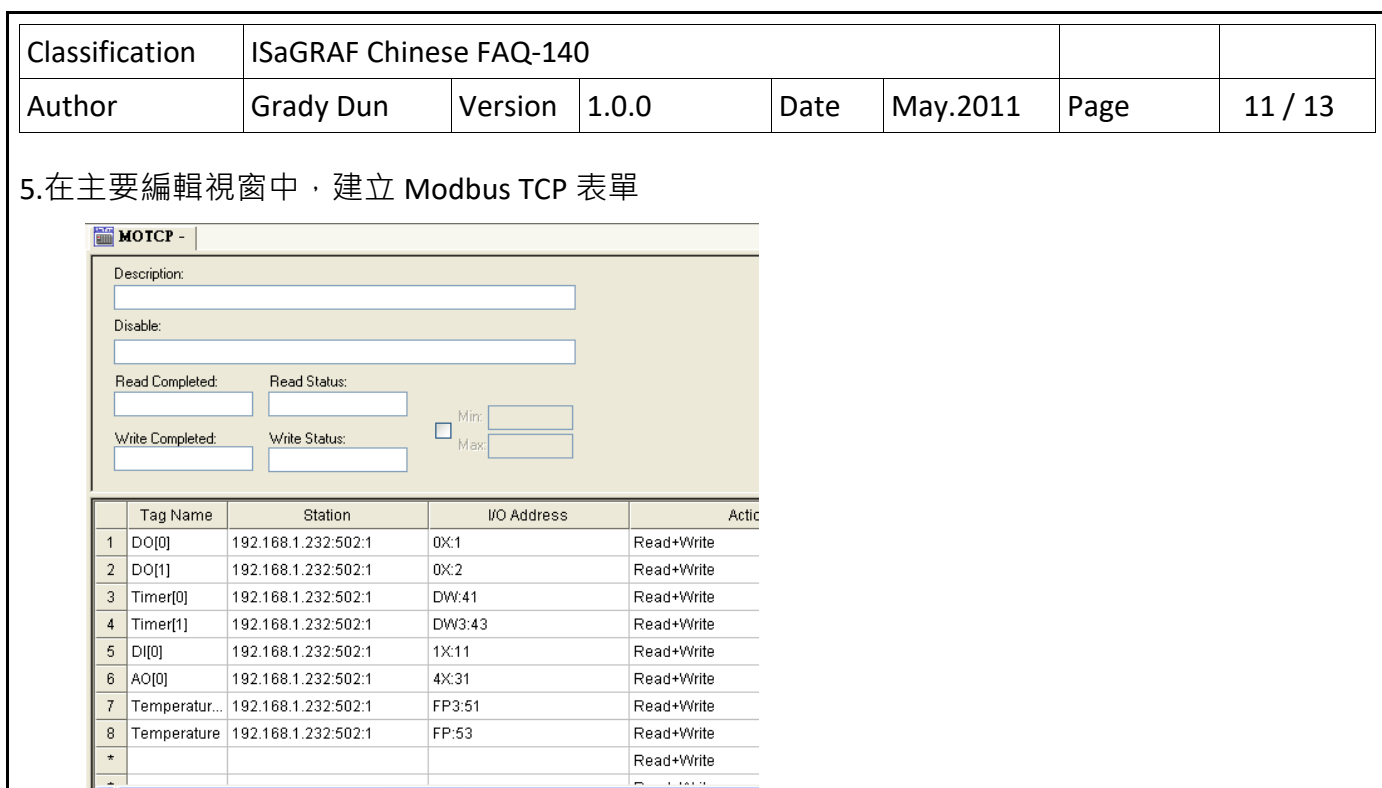

## **ISaGRAF 的開放變數的位址表**

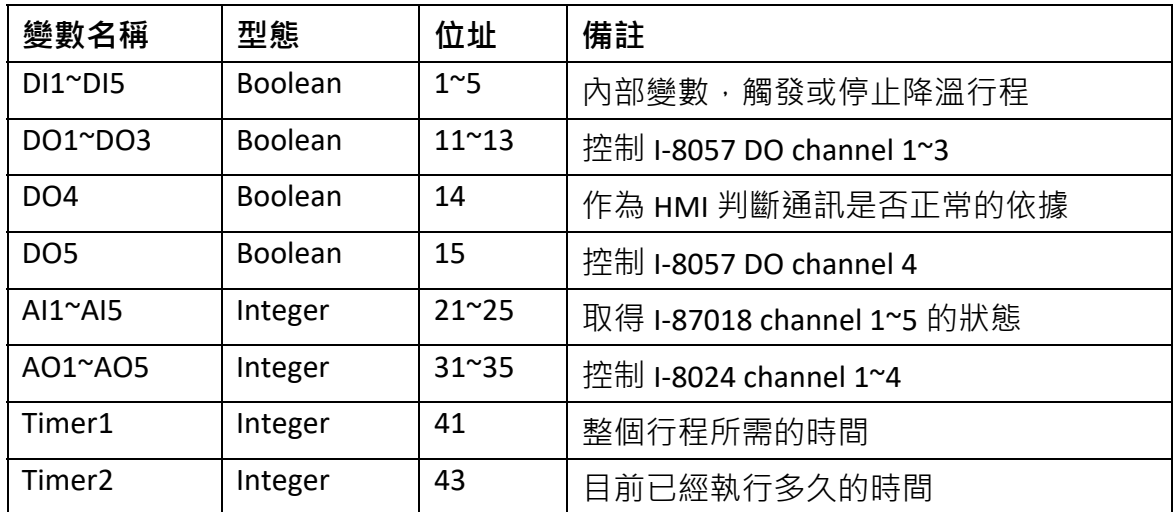

## **對應列表:**

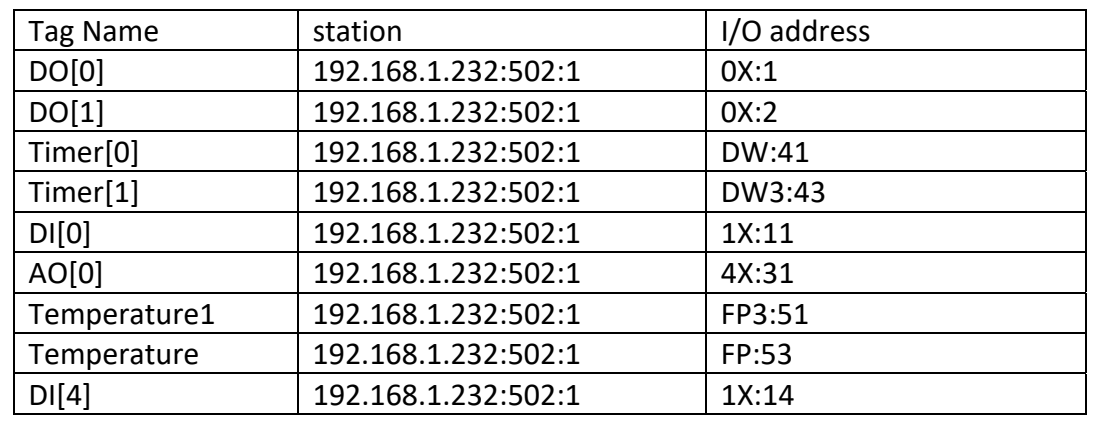

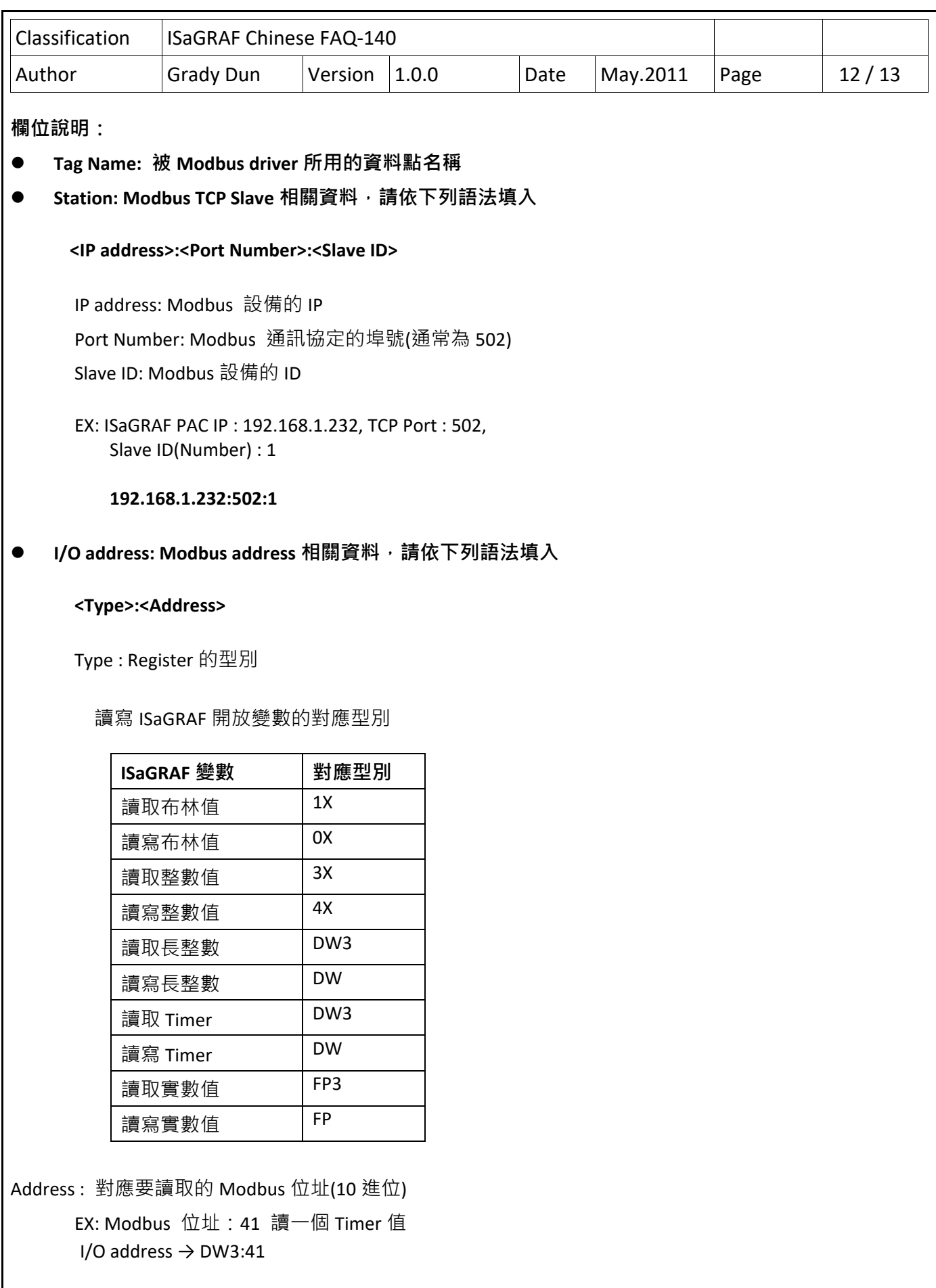

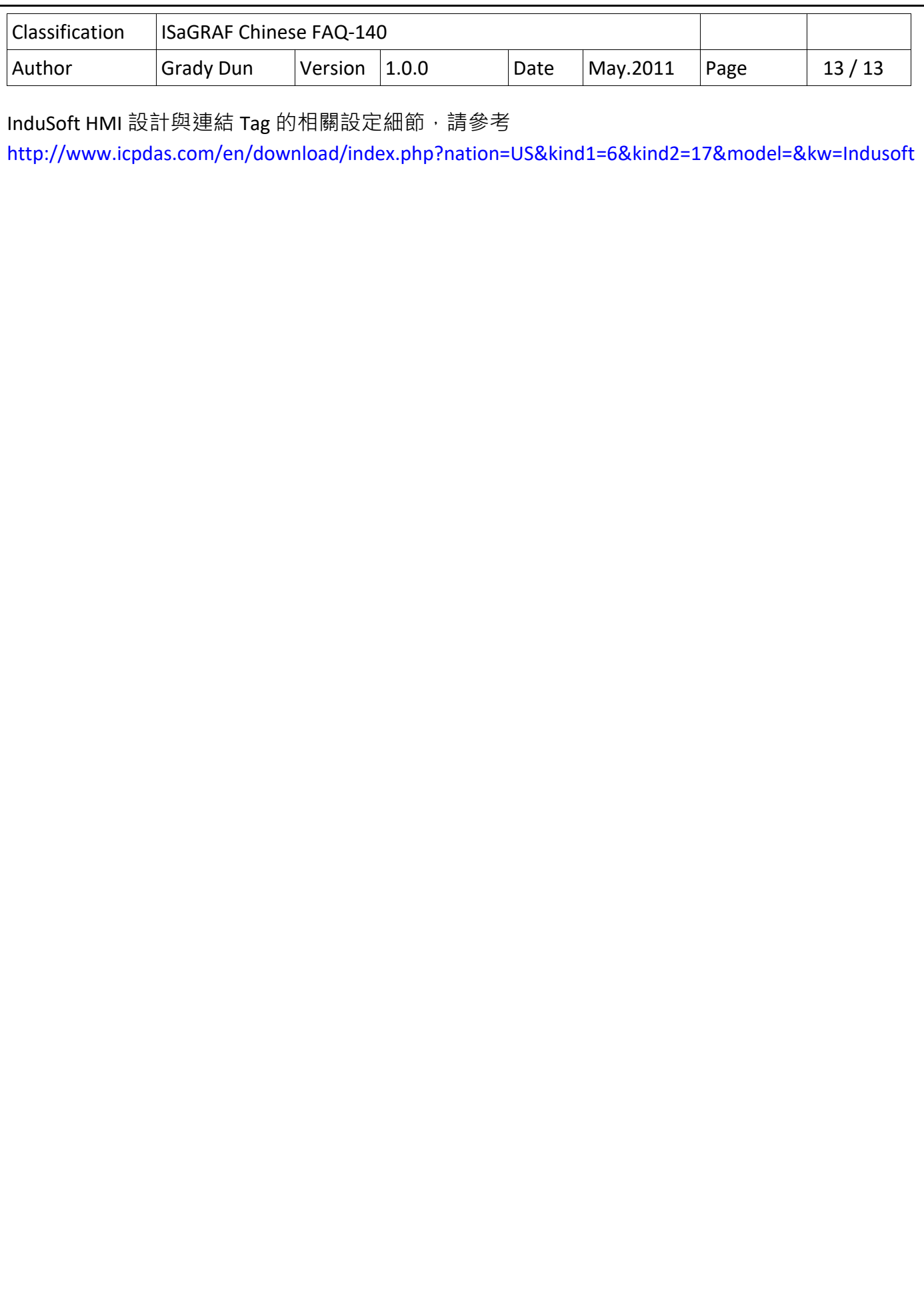